# ФГУП «ВСЕРОССИЙСКИЙ НАУЧНО-ИССЛЕДОВАТЕЛЬСКИЙ ИНСТИТУТ МЕТРОЛОГИЧЕСКОЙ СЛУЖБЫ»

ФГУП «ВНИИМС»

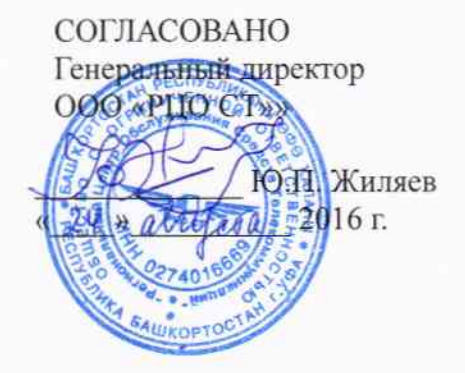

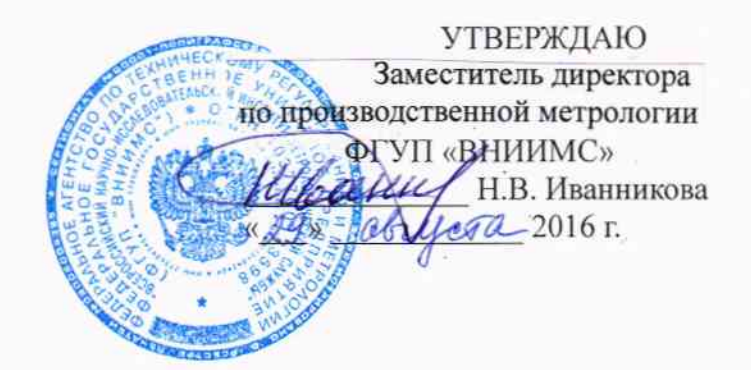

# ЗОНДЫ ИНКЛИНОМЕТРИЧЕСКИЕ «ГЕОПЛАСТ 35»

Методика поверки

<u>MII No 203-6-2016</u><br>2.p.65542-16

Москва, 2016

Настоящая методика распространяется на зонды инклинометрические «Геопласт 35» (далее по тексту - инклинометры) производства ООО «Региональный Центр Обслуживания Средств Телекоммуникаций», г. Уфа, РБ и устанавливает методы и средства их первичной и периодической поверок.

Интервал между поверками 1 год.

# 1. ОПЕРАЦИИ И СРЕДСТВА ПОВЕРКИ

1.1. При проведении поверки систем должны быть выполнены операции и применены средства поверки, указанные в таблице 1.

Таблина 1.

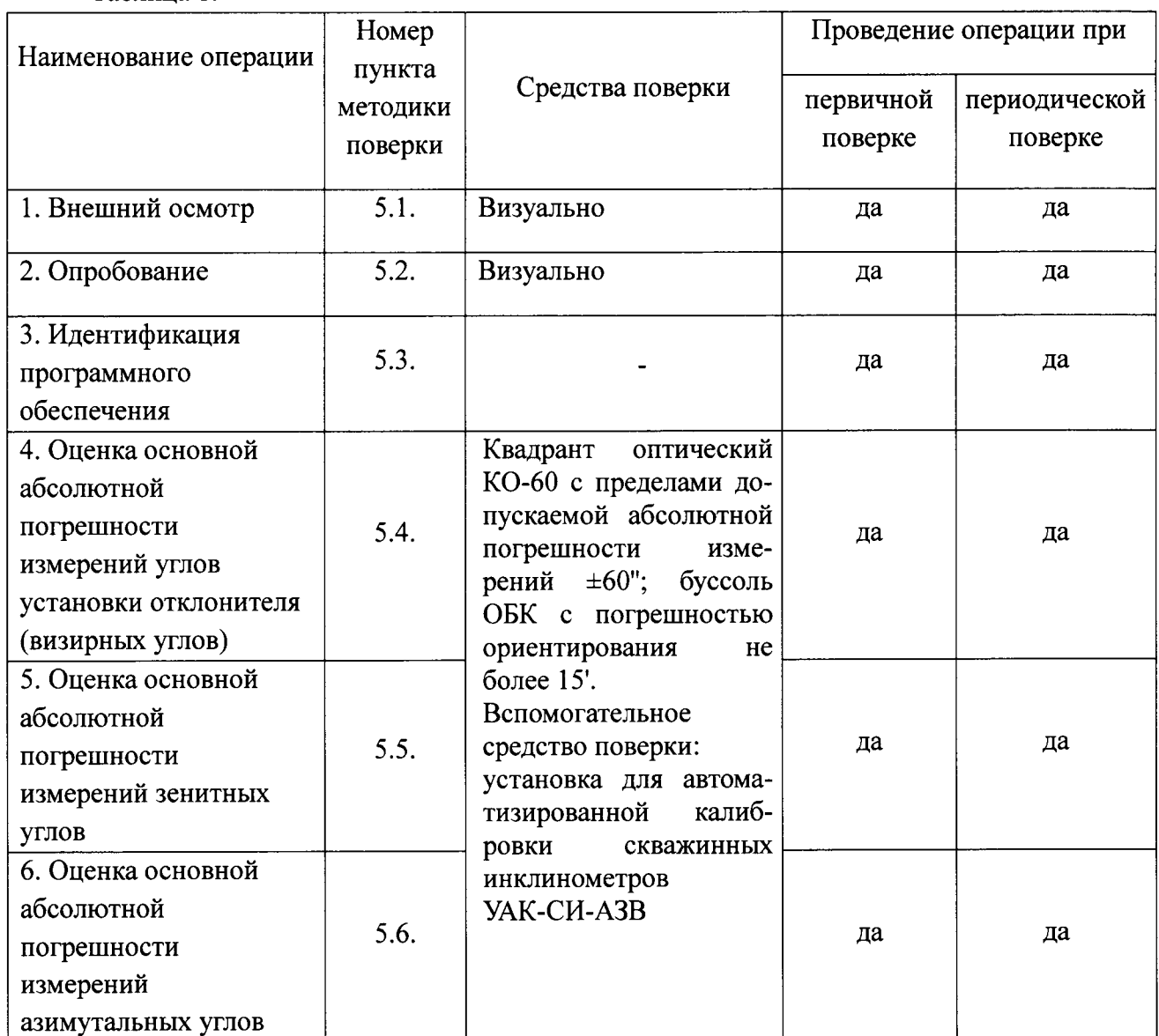

разработанные Допускается применять другие, вновь или Примечание: находящиеся в применении средства поверки, удовлетворяющие по точности требованиям настоящей методики и прошедшие поверку в органах метрологической службы

### 2. ТРЕБОВАНИЯ БЕЗОПАСНОСТИ

2.|. При выполнении поверочных работ должны быть выполнены требования промышленной безопасности, регламентированные на предприятии в соответствие действующим законодательством.

### З. УСЛОВИЯ ПОВЕРКИ

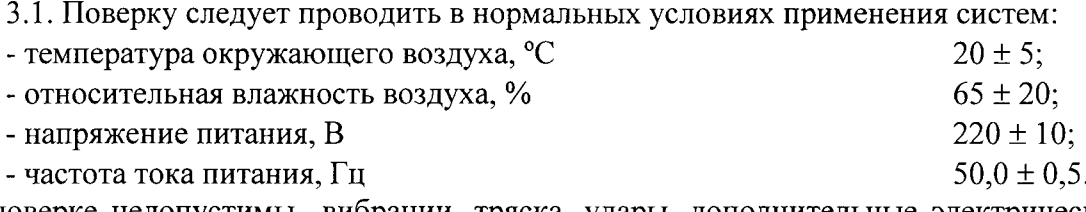

При поверке недопустимы вибрации, тряска, удары, дополнительные электрические магнитные поля, являющиеся источником погрешности выполняемых угловых измерений.

З.2. Изделия из магнитных материалов массой более 100 кг должны располагаться на расстоянии не менее 5 м от области возможного нахождения инклинометра.

3.З. Инклинометры и другие средства измерений и испытаний вьцерживают не менее 2 часов при постоянной температуре, соответствующей нормaльным условиям работы приборов.

#### 4. подготовкА к повЕркЕ

4.1. Перед проведением поверки систем рекомендуется выполнить следующие подготовительные операции:

-ознакомиться с техническим описанием и руководством по эксплуатации поверяемой системы;

-соединить забойную и наземную части системы через кабель или имитатор (эквивалент) канала связи;

-выполнить мероприятия по обеспечению условий безопасности

#### 5. провЕдЕниЕ повЕрки

5.1 Поверка внешнего вида инклинометра осуществляется визуально.

При внешнем осмотре проверяют соответствие внешнего вида инклинометра эксплуатационной документации, комплектность, маркировку.

Проверяют отсутствие механических повреждений инклинометра, влияющих на его работоспособность и ухудшaющих его внешний вид, а также целостность кабелей связи электрического питания.

Инклинометр считается поверенным в части внешнего осмотра, если установлено полное соответствие конструктивного исполнения, комплектности, маркировки, а также отсутствие механических повреждений инклинометров, кабелей связи и электрического питания.

#### 5.2 Опробование

5.2.1 Перед опробованием инклинометра должны быть проведены подготовительные работы согласно эксплуатационной документации, в том числе включение инклинометра и прогрев.

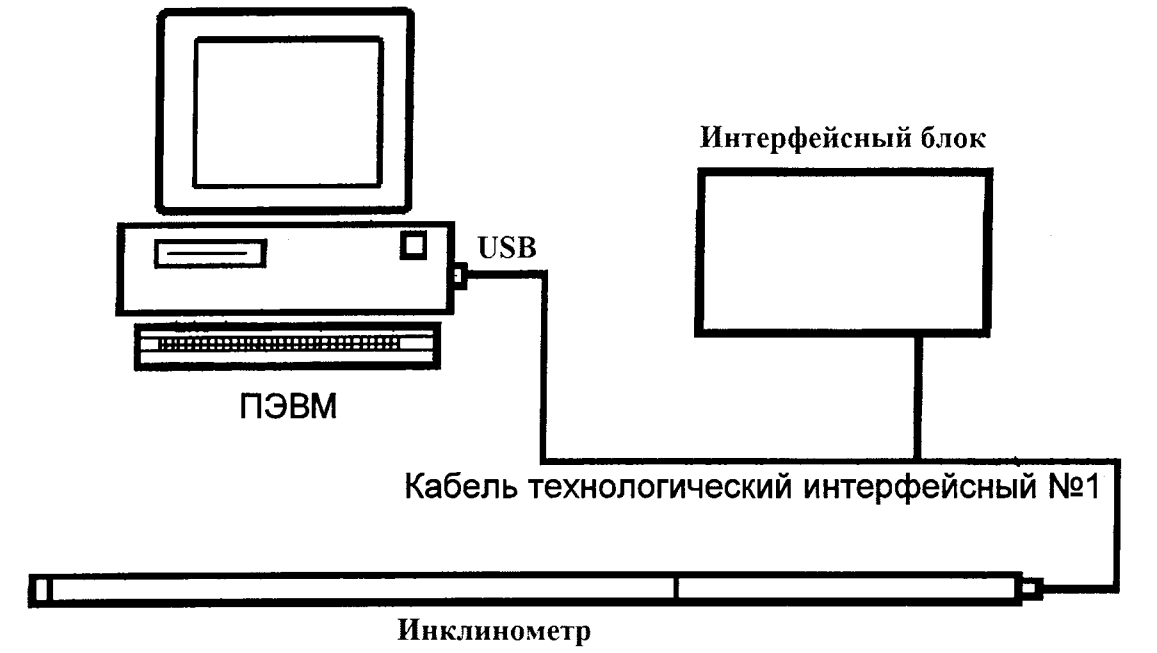

Собрать технологическую схему проверки согласно рис.1

Рисунок 1 - Технологическая схема проверки

5.2.2 Подключить кабели сетевого питания ПЭВМ и интерфейсного блока к сети 220 В, 50 Гц, включить питание ПЭВМ и интерфейсного блока.

Запустить в ОС Windows программу Util\Term.exe. Установить «мышкой» курсор в рабочем пространстве окна программы.

Подать питание на инклинометр нажатием кнопки «Питание +30В» на интерфейсном блоке. Результат: примерно через 30с после подачи питания должен появиться сигнал управления пульсатором, который индицируется светодиодом «PULSE» на интерфейсном блоке.

Опросить инклинометр нажатием клавишы «пробел» с клавиатуры. Результат: программа должна вывести на экран сообщение об установочной версии программного обеспечения проверяемого инклинометра.

Опросить инклинометр командой «test» Результат: программа должна вывести на экран результаты теста.

Произвести переход на другой терминал с помощью команды «buss».

5.2.3 Провести оценку измеряемых параметров с помощью команды визуализации сигналов датчиков гравитации и магнитного поля. Для этого в программе «Term 35.4 exe» необходимо выполнить следующие операции: нажатием клавиши «Enter» перейти на новую строку. Ввести команду <t getsens>. Результат: программа выдает сообщение <<Sensor dump>>

Запустить программу Util\graph.exe. В появившемся окне должны появиться графики сигналов датчиков Gx, Gy, Gz., Bx, By, Bz. В правом верхнем углу индицируются текущие значения кодов АЦП сигналов и вычисленных параметров ориентации инклинометра.

Инклинометр считается поверенным в части опробования, если установлено что он функционирует в соответствии с технической документацией.

Идентификацию программного обеспечения (ПО) провести по следующей 5.3 методике:

- проверить наименование программного обеспечения и его версию,

Инклинометры считаются поверенными в части программного обеспечения, если их ПО «Геопласт DVD», а версия v3.37

5.4. Оценку основной абсолютной погрешности измерений углов установки отклонителя (визирных углов) производят при помощи квадранта оптического КО, буссоли ОБК и установки ДЛЯ автоматизированной калибровки скважинных инклинометров УАК-СИ-АЗВ.

Поверка инклинометра в части углов установки отклонителя выполняется в следующих точках контроля, указанных в таблице 2, при любых произвольных азимутальных углах.

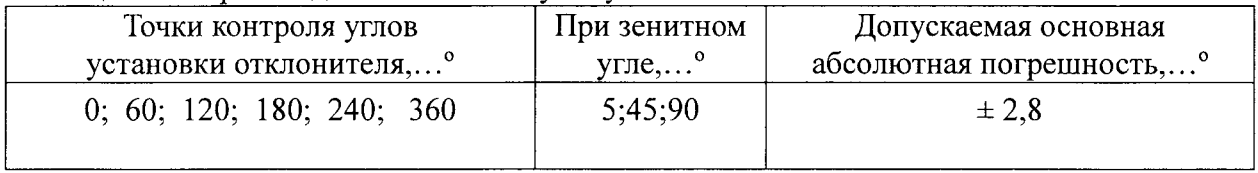

Таблина 2 Воспроизволимые значения угла установки отклонителя

5.4.1 Ослабить зажимной узел установки и, вращая инклинометр вокруг собственной оси, установить его показания по каналу угла установки отклонителя 0°, зажать инклинометр в зажимном узле и, наклоняя его, установить показания по каналу зенитных углов 5°. Считать измеренное значение угла установки отклонителя.

5.4.2 На установке воспроизвести значения углов установки отклонителя 0; 60; 120; 180; 240; 360 ° и считывать показания по каналу углов установки отклонителя.

5.4.3 Выполнить п.5.4.2 для зенитных углов 45 и 90°

5.4.4 Оценку поправки  $\widetilde{\theta}_{g_i}$  измерений угла установки отклонителя в каждой *i*-ой точке контроля определить по формуле:

$$
\widetilde{\theta}_{\beta i} = \beta_{\scriptscriptstyle\beta i} - \beta_{\scriptscriptstyle i}
$$

где  $\beta_{\eta}$  - эталонное значение угла установки отклонителя в *i*-ой точке контроля;

 $\beta_i$  – измеренное значение угла установки отклонителя в *i*-ой точке контроля.

5.4.5 Инклинометр считается выдержавшим испытание в области измерений углов установки отклонителя, если в каждой *i*-ой точке контроля оценка поправки  $\widetilde{\theta}_{\text{ni}}$  к ее показаниям по абсолютной величине не превысит разности абсолютных величин допускаемой погрешности инклинометра по каналу углов установки отклонителя и погрешности эталона:

$$
\left|\widetilde{\theta}_{\beta i}\right| \leq \left|\Delta_{op\beta i} - \Delta_{\beta \beta i}\right|,
$$

где  $\Delta_{op\beta i}$  – допускаемая погрешность инклинометра по каналу угла установки отклонителя в *і*-ой точке контроля;

 $\Delta_{\rho \beta i}$  – погрешность эталонного значения угла установки отклонителя в *i*-ой точке контроля.

5.5 Определение основной абсолютной погрешности измерений зенитных углов установки для автоматизированной калибровки скважинных производят при помощи инклинометров УАК-СИ-АЗВ.

5.5.1. Поверка инклинометра в части зенитных углов при помощи квадранта оптического КО-30, буссоли ОБК и установки для автоматизированной калибровки скважинных инклинометров УАК-СИ-АЗВ выполняется при заданных азимутальных углах в точках контроля, указанных в таблице 3. При этом угол установки отклонителя задается таким, что соответствует максимальной погрешности измерения азимута.

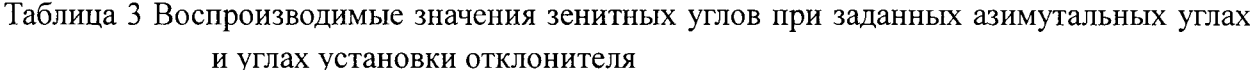

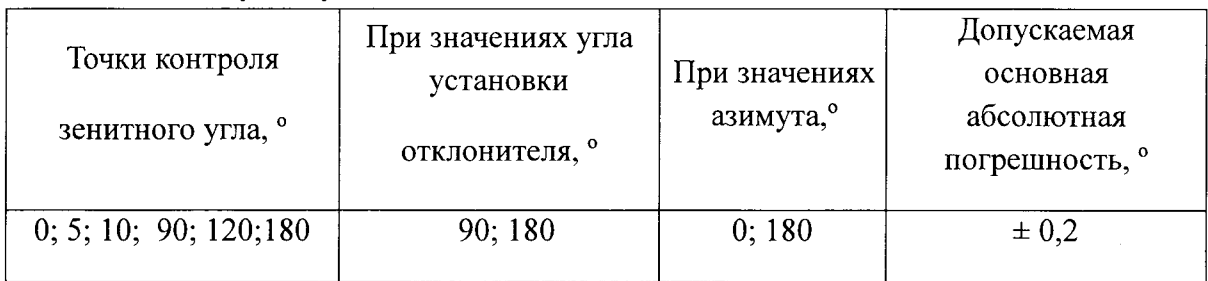

5.5.2 Установить угол по шкале азимута установки вблизи отметки «0°», угол установки отклонителя «90°».

5.5.3 На установке воспроизвести заданные значения зенитных углов (табл. 3) и считывать показания инклинометра по каналу зенитных углов.

5.5.4 Установить угол по шкале азимута установки вблизи отметки «180°» и повторить операции по п. 1.5.5.3

5.5.5 Установить угол по шкале азимута установки вблизи отметки «0°», угол установки отклонителя «180°».

.5.5.6 На установке воспроизвести заданные значения зенитных углов (табл. 3) и считывать показания инклинометра по каналу зенитных углов.

5.5.7 Установить угол по шкале азимута установки вблизи отметки «180°»  $\mathbf{M}$ повторить операции по п. 1.5.5.3

5.5.8 Поправку  $\widetilde{\theta}_{zi}$  к показаниям (измеренному значению) зенитного угла в каждой і-ой точке контроля определить по формуле:

$$
\widetilde{\theta}_{zi} = Z_{\scriptscriptstyle \vartheta i} - Z_{\scriptscriptstyle i}
$$

где  $Z_{\alpha i}$  – эталонное значение зенитного угла в *i*-ой точке контроля, воспроизводимое установкой и измеренное оптическим квадрантом;

 $Z_i$  – измеренное инклинометром значение зенитного угла в *i*-ой точке контроля.

5.5.9 Инклинометр считается поверенным в области измерений зенитных углов, если в каждой *i*-ой точке контроля оценка поправки  $\widetilde{\theta}_{zi}$  к ее показаниям по абсолютной величине не превысит разности абсолютных величин допускаемой погрешности инклинометра по каналу зенитных углов и погрешности эталона:

$$
\left|\widetilde{\theta}_{zi}\right| \leq \left|\Delta_{opZi} - \Delta_{gZi}\right|,
$$

где  $\Delta_{opZi}$  – допускаемая погрешность системы по каналу зенитного угла в *i*-ой точке контроля;

 $\Delta_{2Zi}$  – погрешность эталонного значения зенитного угла в *i*-ой точке контроля.

5.6 Определение основной абсолютной погрешности измерений азимутальных углов производят при помощи квадранта оптического КО-30, буссоли ОБК и установки для автоматизированной калибровки скважинных инклинометров УАК-СИ-АЗВ.

Закрепить оптический квадрант на подвижной части установки, воспроизводящей азимут, таким образом, чтобы ее вертикальная ось совпала с осью шкалы квадранта, а подвижная шкала квадранта была бы жестко связана с основанием установки в момент совмещения нулевых показаний установки и квадранта. Убедиться в том, что отметки шкалы азимута установки 20; 45, 60; 120; 150; 180; 215, 270; 315 и соответствующие показания квадранта различаются не более чем на 0,1°.

5.6.1 Поверка инклинометров в части азимутальных углов выполняется в следующих точках контроля, указанных в таблице 4.

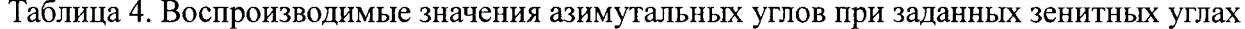

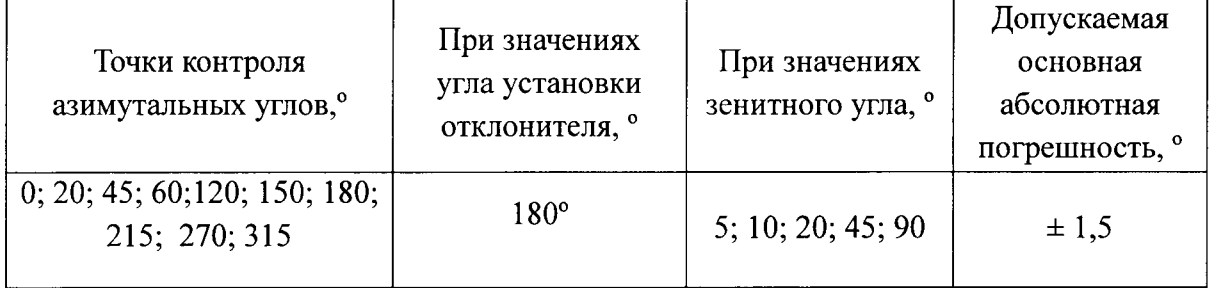

5 6.2 Установить зенитный угол 5°, угол установки отклонителя 180°.

.5.6.3 Устанавливать на отметках шкалы азимута установки углы согласно таблицы 5 и фиксировать показания инклинометра по каналу азимутов в каждой точке контроля.

5.6.4 Устанавливать последовательно зенитные углы 10; 20; 45; 90 и повторять операции по п. 5.6.3

5.6.5 Оценку поправки  $\theta_{Ai}$  измерений азимутального угла в каждой *i*-ой точке контроля при каждом сочетании значений зенитного угла и угла установки отлонителя определяют по формуле:

$$
\widetilde{\theta}_{Ai}=A_{si}-A_i,
$$

где  $A_{\alpha i}$  – эталонное значение азимута в *i*-ой точке контроля;

 $A_i$  – измеренное значение азимута в *i*-ой точке контроля.

5.6.6 Погрешность поправок к показаниям по азимуту на момент испытания инклинометра принимается равной погрешности УАК-СИ-АЗВ

5.6.7 Инклинометр считается поверенным в области измерений азимутальных углов, если в каждой *i*-ой точке контроля оценка поправки  $\tilde{\theta}_A$  к их показаниям по абсолютной величине не превысит разности абсолютных величин допускаемой погрешности инклинометра по каналу зенитных углов и погрешности эталона:

$$
\left|\widetilde{\theta}_{Ai}\right| \leq \left|\Delta_{opAi} - \Delta_{sAi}\right|,
$$

где  $\Delta_{\text{opti}}$  – допускаемая погрешность инклинометра по каналу азимутального угла в і-ой точке контроля;

 $\Delta_{\text{adv}}$  – погрешность эталонного значения азимутального угла в *i*-ой точке контроля.

## 6. ОФОРМЛЕНИЕ РЕЗУЛЬТАТОВ ПОВЕРКИ

При положительных результатах поверки выдается свидетельство с указанием фактических результатов определения погрешностей прибора, даты и имени поверителя, действующий протокол подтверждается клеймом.

При отрицательных результатах поверки клеймо погашается, выдается извещение о непригодности прибора с указанием причин.

Знак поверки наносится на свидетельство о поверке.

Периодичность поверки устанавливается один раз в год. Поверка также необходима после проведения каждого ремонта.

Зам. нач. отдела<br>
ИЦ ФГУП «ВНИИМС» *AMIL*<br>
— Н.А. Табачникова<br>
ООО «РЦО СТ»: В.А.Волов